# Esri Vector Basemaps Reference Document (v2)

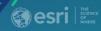

Supporting information for the currently active, Esri Vector Basemaps (Production v2 service URL):

https://basemaps.arcgis.com/arcgis/rest/services/World Basemap v2/VectorTileServer

This document reflects the current **Production v2 vector tile maps** (on ArcGIS.com since December 6, 2017). This information supersedes the previous information related to the v1 tile set. Our v1 tile set is retired. Refer to the <u>Esri blogs</u> for more information on the latest Esri vector basemap information and the ability to customize them for your own web maps and apps.

Page 2

# **Esri Vector Basemaps Web Maps and Tile Layers**

Page 3

### Difference between v2 and v1 service URLs

Page 4

# **Feature Names and Label Subtypes**

Pages 5 - 13

This provides a list of the feature id, subtypes and label information found in the root. JSON file. Knowing what the feature names are from this list is beneficial when editing the JSON code to stylize and customize your vector basemap.

### Min/Max Zoom Levels | Symbols & Labels

Pages 14 – 20 & 21 – 25

The list below shows the current full list of feature names ("id") and their corresponding min and max zoom levels. You can control when features appear on the map by adjusting the "minzoom" and "maxzoom" values in the root. JSON file.

# **Disputed Boundaries and Labels with IDs**

Pages 26 – 30

See this blog for an example of how to change the JSON code and apply the DisputeID code in the filter for boundary lines.

### Resources\Fonts and Customizing Esri Vector Basemaps (Including Localization)

Page 31 – 37

See <u>this blog</u> for an example of how to change the JSON code and apply different fonts to your map style. Follow this step-by-step approach to make a font change. There are 136 fonts available for use in your customized maps.

# **Open Street Map data sources**

Page 38

Esri Vector Basemaps contain commercial data primarily from TomTom, community contributions of authoritative data, and a collection of data from open sources including Open Street Map. The spatial extent and method of processing OSM data is detailed in this section.

Localization of Esri OpenStreetMap Daylight Distribution vector tile maps (non-Esri Vector Basemap)

Page 39

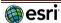

### **Esri Vector Basemap Releases**

# Current v2 Updates to World\_Basemap\_v2, World\_Basemap\_Export\_v2, and/or World\_Basemap\_GCS\_v2:

Jan. 3, 2024: WMA, Export, & GCS Vector tile sets updated.

New commercial source *TomTom* replaces *HERE* data.

New & updated contributions from Community Map Program & OpenStreetMap Daylight sources.

### **Previous Updates**

### 2024: see above

# 2023: 9 basemap releases of updated commercial, contributor, and open-source content. Notable content changes:

World\_Hillshade\_v2 updated with large-scale Europe coverage (beta).

New Tile Layers (styles) & Web Maps: New Places styles launched (beta).

Updated fonts (see page 31 for full list).

### 2022: 17 basemap releases of updated commercial, contributor, and open-source content. Notable content changes:

Additional localized language basemaps released (see page 35): Bulgarian.

Updated cooking software to create tiles with Pro 2.8.3. Known limitation with Runtime 100.4 & 100.5 (since retired) and Enterprise 10.6.1 Printing.

New Tile Layers (styles) & Web Maps: Outdoor Map (beta), Topographic (with Contours and Hillshade) (beta), Enhanced Contrast, & Enhanced Contrast Dark.

Supplemental beta services released: World Hillshade v2 (global small-scale and North America large-scale) and World Contours v2 for support of multisource basemap styles/layers.

<u>Places (points of interest)</u> updated with new sources (SafeGraph for US & Canada; Foursquare for rest of world).

Select style updates.

Additional fonts (see page 31 for full list).

v1 and Beta2 (b2) vector basemaps retired.

### 2021: 17 basemap releases of updated commercial, contributor, and open-source content. Notable content changes:

WGS84 services/styles available for Export.

Additional localized language basemaps released (see page 35): Bosnian, Catalan, Croatian, Hungarian, Indonesian, Serbian, Slovak, Slovenian.

Updated Label Point/Admin0 DisputeID and boundary DisputeID codes (see pages 26-31).

Select style updates.

# 2020: 16 basemap releases of updated commercial, contributor, and open-source content. Notable content changes:

Additional localized language basemaps released (see page 35): Danish, Dutch, Norwegian, Portuguese (Portugal), Romanian, Ukrainian.

Updated boundary DisputeID codes (see page 26-31).

Select style updates.

# 2019: 17 basemap releases of updated commercial, contributor, and open-source content. Notable content changes:

Integration of  $\underline{\text{Vector Tile Style Editor}}$  into ArcGIS.com Map Viewer.

 $Additional\ localized\ language\ basemaps\ released:\ Czech,\ Finnish,\ Hebrew,\ Swedish,\ Turkish.$ 

Updated boundary DisputeID values (see chart starting on page 26).  $\underline{{\sf Blog\ post}}$ 

New Tile Layers (styles) & Web Maps: Navigation (Dark Mode), National Geographic Style map & Watercolour.

Expanded Community Maps styles, WGS84/GCS styles. Blog post.

Select style updates.

Additional fonts (see page 31 for full list).

### 2018: 17 basemap releases of updated commercial, contributor, and open-source content. Notable content changes:

Initial release of localized language basemaps: Arabic, Chinese (Hong Kong), Chinese (Simplified), Chinese (Taiwan), French, German, Italian, Japanese, Korean, Polish, Portuguese (Brazilian), Russian, Spanish.

New Tile Layers (styles) & Web Maps: <u>Charted Territory</u>, <u>World Ocean Reference</u>, & <u>Ocean Basemap</u>.

Select style updates.

Additional fonts (see page 31 for full list).

# 2017: 2 basemap releases of updated commercial, contributor, and open-source content. Notable content changes:

Release new service URL updated to v2 (current map: World\_Basemap\_v2) Blog.

Previous vector basemap services released are <u>retired & no longer available</u> <u>v1 Updates</u>.

Additional attribution for data Contributor: Geospatial Information Authority of Japan (GSI)

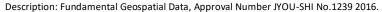

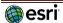

Web maps are available in default Esri Vector Basemap - Tile layers

WMA (Web Mercator Axillary scheme), for Export, and also available in GCS (WGS84)

Group: (WMA): http://www.arcgis.com/home/group.html?id=30de8da907d240a0bccd5ad3ff25ef4a#overview

World Topographic Map – designed for use with raster World Hillshade

World Street Map

World Street Map (with Relief) - designed for use with raster World Hillshade

World Street Map (Night)

Navigation

Navigation (Dark Mode)

National Geographic Style – designed for use with raster National Geographic Style Base and World Hillshade

Currently National Geographic Style only available in WMA

Hybrid Reference – designed for use with raster World Imagery

Light Gray Canvas (Light Gray Reference, Light Gray Base)

Dark Gray Canvas (Dark Gray Reference, Dark Gray Base)

Terrain with Labels (Terrain Reference, Terrain Base) - designed for use with raster World Hillshade

Ocean Basemap (World Ocean Reference, Ocean Base Map) – designed for use with raster Ocean Base Map

Currently World Ocean Base only available in WMA and for Export

# **Additional Esri Vector Basemap Styles**

Charted Territory – designed for use with raster World Hillshade Colored Pencil

Enhanced Contrast (Base/Reference)/Enhanced Contrast Dark (Base/Reference)

Human Geography (Labels, Detail, Base) Community

Human Geography Dark (Labels, Dark Detail, Dark Base)

Nova

Outdoor – multi-source map with vector hillshade and vector contours (beta) Modern Antique

Mid-Century – designed for use with raster World Hillshade Watercolour

World Topographic (with contours and hillshade) – multi-source map with all vector components (beta)

Name of style (Local Language) = Local language within each country at large scale (where data available)

Name of style (Community Maps) = Contributor authoritative Road and Admin data rather than commercial data

Name of style (WGS84) = uses WGS84 / GCS tiling scheme as opposed to others that are Web Mercator Aux Sphere

Esri vector basemaps are available in the following languages: see page 35

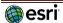

There are several differences between the active v2 vector basemaps (Dec. 2017 – present) and the retired v1 tiles (Dec. 2016 – Dec. 2017) or retired beta tile sets b1 or b2 (pre-Dec. 2016).

### How does this change to v2 affect me?

It depends on how you are consuming the Esri Vector Basemaps.

- If you're using the Web Maps you will automatically get the v2 tile set seamlessly.
- If you're using the Tile Layers in your own maps or apps you will need to update that tile layer to the corresponding v2 tile layer.

  The v1 items are now in Mature Support and will no longer be updated. The v2 items are what will be updated with each release.
- If you've customized an Esri Vector Tile Layer to take advantage of using the latest vector tiles, update the tile layer in use to the new v2 set and re-apply your customizations.

### **Commercial or Community Features**

New to the v2 version of the vector basemap styles, the roads, administrative lines, and ferries provided by contributors to the Esri Community Maps Program are now included in the tile set available at the new v2 service URL. Other features contributed by the authoritative community data stewards (POI, buildings, etc.) are included in all styles.

The v2 Topographic Map (Web Map, Tile Layer) displays Roads and Road Shields, Administrative lines, and Ferries provided by community contributors. This presents the topographic map as the Community Basemap (similar to the raster version of the Topo map). These features (Roads and Road Shields, Administrative lines, and Ferries) all have a specific JSON filter code to display the community data. In the Topo map, the code is:

The v2 Street, Navigation, Hybrid, Canvas, and other Esri Vector Basemap styles contain the commercial Roads and Road Shields, Admin lines, and Ferries. This use of commercial roads works well with routing and geocoding services. These features (Roads and Road Shields, Administrative lines, and Ferries) all have a specific JSON filter code to display the commercial data. In the Street, Navigation, Hybrid, Canvas and other non-Topographic maps, the code is:

### Service URL

The service URL for the tile set has changed. The new v2 Tile Layers are all updated to reference this service URL:

https://basemaps.arcgis.com/arcgis/rest/services/World\_Basemap\_v2/VectorTileServer

### Other Changes

Additionally, there are changes to the map styles, found in the JSON code in the v2 Tile Layers. This continues our improvements to the vector basemaps.

Canvas basemaps (Base and Reference layers) — we've made some style improvements to both the Dark and Light Gray Canvas Base and Reference layers. The main change is all the reference information, all the type and shields, are now found on the Reference Layer. All other features (land, admin lines, water, etc.) except labels are now found on the base layers. Additional changes to the cartographic styles were applied to the Canvas maps for this release.

Road Shield Ordering – we've reordered the display of our road shields for our v2 styles to allow the shields of more prominent roads to display more clearly.

Overall style updates applied to the basemap.

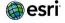

# **Esri Vector Basemaps Feature Names and Label Subtypes**

Features have the ability to be displayed and/or labeled. A feature is identified by its "name" in this document. In the root. JSON it can be found in the first part of the "id" field, e.g. "id": "Road". Some features are subdivided by type or label type. The feature subtypes are listed in the "symbols" section in this document. In the root. JSON they can be found in the second part of the "id" field, e.g. "id": "Road/Local". The feature labels subtypes are listed in the "labels" section in this document. In the root. JSON they can be found in the "id" field by looking for the feature, label keyword and label descriptor subtype "id": "Road/label/Local".

BACKGROUND (controls background color - not a feature but acts like one, background is also the equivalent of Bathymetry depth 1) name: "background"

### LAND AND OCEAN

name: "Colormap/#/1" < new as of June 27, 2018 (Admin0 polygons at small scale, only appears in Charted Territory map style, but code from

```
this map's root.json can be added to any World_Basemap_v2 vector basemap)
symbols: (random color polygons for Admin0, national level) (There are currently no features symbolized with Colormap/9/1)
  "1"
                                                                              "6"
  "2"
                                                                              "7"
  "3"
                                                                              "8"
  "4"
                                                                               "9"
  "5"
name: "Land"
symbols: "Not ice", "Ice", "Inlet" ('Inlet' is no longer a functional symbol value and is not to be used in map styling)
name: "Continent" *label only
labels: "Default"
name: "Bathymetry"
symbols:
  "depth 2 (shallow water)"
                                                                              "depth 5"
  "depth 3"
                                                                              "depth 6"
  "depth 4"
                                                                              "depth 7 (deep water)"
name: "Marine area" (Bathymetry depth 1)
labels: "Default"
name: "Marine waterbody" (labels only small scale sea and ocean)
labels:
  "2x large"
                                                                               "medium"
  "x large"
                                                                               "small"
  "large"
name: "Ocean area" (labels only sea and ocean) << New Oct. 17, 2018 with new World Ocean Reference tile layer
labels: (Oblong labels along a line, Round labels horizontally; black text are landforms, blue text are waterbodies)
  "Oblong 2x large black text"
                                                                              "Round 2x large black text"
  "Oblong x large black text"
                                                                              "Round x large black text"
  "Oblong large black text"
                                                                              "Round large black text"
  "Oblong medium black text"
                                                                              "Round medium black text"
  "Oblong small black text"
                                                                              "Round small black text"
  "Oblong 2x large blue text"
                                                                              "Round 2x large blue text"
  "Oblong large blue text"
                                                                              "Round large blue text"
  "Oblong large blue text"
                                                                              "Round large blue text"
  "Oblong medium blue text"
                                                                              "Round medium blue text"
  "Oblong small blue text"
                                                                              "Round small blue text"
name: "Ocean point" (labels only sea and ocean landforms and depth values) << New Oct. 17, 2018 with new World Ocean Reference tile layer
labels:
  "Black text"
  "Blue text"
  "Depth"
  "Seamount depression"
  "Seamount rise"
```

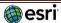

name: "Coastline"

labels:

"Playa"

"Dam or weir"

"Small island"

"Large island"

"Bay or inlet"

"Large river"
"Small river"

"Canal or ditch"

"Small lake or reservoir"
"Large lake or reservoir"

Last updated: January 3, 2024

# Esri Vector Basemaps Feature Names and Label Subtypes (continued)

```
INLAND HYDROGRAPHY (Inland water feature and labels)
name : "Water area" *largest local scale
symbols:
  "Dam or weir"
  "Lake, river or bay"
  "Inundated area"
  "Playa"
  "Lake or river intermittent"
  "Ice mass"
  "Swamp or marsh"
name: "Water area large scale"
symbols:
  "Lake or river"
  "Lake intermittent"
labels:
  "Lake or lake intermittent"
  "River"
name: "Water area medium scale"
symbols:
  "Lake or river"
  "Lake intermittent"
labels: "Default"
name: "Water area small scale"
labels: "Default"
name: "Water line" *largest local scale
symbols:
  "Stream or river"
  "Canal or ditch"
  "Dam or weir"
  "Levee"
  "Stream or river intermittent"
  "Waterfall"
labels : "Default"
name: "Water line large scale"
labels: "Default"
name: "Water line medium scale"
labels: "Default"
name: "Water line small scale"
labels: "Default"
name: "Water point" *label only
labels: "Default"
  "Bay or inlet"
  "Canal or ditch"
  "Dam or weir"
  "Island"
  "Lake or reservoir"
  "Playa"
  "Sea or ocean"
  "Stream or river"
```

### **URBAN AREA**

name: "Urban area" (no labels)

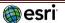

# LARGE PARKS, FORESTS AND VEGETATION name: "Vegetation small scale" symbols: "High density" "Low density" name : "Openspace or forest" labels: "Default" name: "Admin0 forest or park" labels: "Default" name : "Admin1 forest or park" labels: "Default" name: "Marine park" \*label only labels: "Default" LANDUSE name: "Military" labels : "Default" name: "Transportation" labels: "Default" name: "Freight" labels: "Default" name: "Port" labels: "Default" name: "Industry" labels: "Default" name: "Indigenous" labels: "Default" name: "Airport" symbols: "Airport runway" "Airport property" labels: "Airport property" name: "Emergency" labels: "Default" name: "Water and wastewater" labels: "Default" name : "Government" labels: "Default" name: "Zoo" labels: "Default" name: "Landmark" labels: "Default" name: "Pedestrian" labels: "Default" name: "Park or farming"

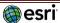

labels: "Default"

Last updated: January 3, 2024

# Esri Vector Basemaps Feature Names and Label Subtypes (continued)

```
LANDUSE (continued)
name: "Education"
labels: "Default"
name: "Finance"
labels: "Default"
name: "Retail"
labels: "Default"
name: "Cemetery"
labels: "Default"
name: "Golf course"
labels: "Default"
name: "Medical"
labels: "Default"
name: "Beach"
labels: "Default"
name : "Parcel" (no labels – appears in Topo)
labels: "Default"
SPOT ELEVATIONS
name : "Spot Elevation"
labels: "Default"
POINTS OF INTEREST
name: "Point of interest"
labels:
  "General"
  "Park"
  "Bus station"
  "Bus or rail station"
  "Rail station"
MICRO LOCAL FEATURES
name: "Special area of interest"
symbols:
  "Athletic track"
  "Curb"
  "Football field or court"
  "Water"
  "Gutter"
  "Hardcourt"
  "Gutter"
  "Hardcourt"
  "Garden path"
  "Parking"
  "Grass"
  "Green openspace"
  "Baseball field or other grounds"
  "Bike, walk or pedestrian"
  "Groundcover"
  "Field or court exterior"
```

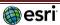

"Mulch or dirt"
"Sand"
"Rock or gravel"

```
MICRO LOCAL FEATURES (continued)
name: "Special area of interest line"
symbols:
  "Dock or pier"
  "Fence (chain link)"
 "Fence (chain link)"
  "Fence (metal)"
  "Fence (wood)"
  "Gate"
  "Parking lot"
  "Sports field"
  "Wall"
name: "Pavement marking" <<< new Sept. 26, 2018
symbols:
  "Arrow"
  \hbox{``Handicapped''}
  "Left turn"
  "Right turn"
  "Two-way left turn"
  "U-Turn"
name: "Building"
symbols:
  "Special area of interest"
  "General"
  "Government"
  "Medical"
  "Education"
  "Transportation"
  "Commercial"
  "Religious"
  "Recreation"
  "Cultural"
  "Hotel"
  "Airport"
  "Industrial"
  "Community"
labels: "Default"
name: "Tree"
symbols:
  "Elm"
  "Eucalyptus"
 "Maple"
  "Oak"
  "Orange"
  "Palm"
  "Pine"
  "Spruce"
name: "Shrub"
```

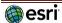

name: "Neighborhood"

# **TRANSPORTATION** name: "Railroad" labels: "Default" name: "Ferry" symbols: "Ferry" "Rail ferry" "Ferry" "Rail ferry" name: "Trail or path" labels: "Default" name: "Road" symbols: "4WD" "Local" "Service" "Pedestrian" "Minor" "Minor, ramp or traffic circle" "Major" "Major, ramp or traffic circle" "Freeway Motorway" "Freeway Motorway Highway, ramp or traffic circle" "Highway" labels: "Freeway Motorway" "Freeway Motorway, alt name" "Highway" "Major" "Major, alt name" "Minor" "Local" "Pedestrian" "Rectangle white black" "Rectangle white black (Alt)" "Secondary Hwy red white" "Secondary Hwy red white (Alt)" "U-shaped yellow black" "U-shaped yellow black (Alt)" "U-shaped red white" "U-shaped red white (Alt)" "U-shaped blue white" "U-shaped blue white (Alt)" "V-shaped white black" "V-shaped white black (Alt)" "U-shaped white black" "U-shaped white black (Alt)" "U-shaped white green" "U-shaped white green (Alt)" "U-shaped green leaf" "U-shaped green leaf (Alt)" "Rectangle yellow black" "Rectangle yellow black (Alt)" "Rectangle red white" "Rectangle red white (Alt)" "Rectangle blue white" "Rectangle blue white (Alt)" "Rectangle green white"

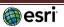

"Rectangle green white (Alt)"

### TRANSPORTATION (continued)

- "Rectangle green yellow"
- "Rectangle green yellow (Alt)"
- "Pentagon inverse white black"
- "Pentagon inverse white black (Alt)"
- "Pentagon white black"
- "Pentagon white black (Alt)"
- "Pentagon yellow black"
- "Pentagon yellow black (Alt)"
- "Pentagon green white"
- "Pentagon green white (Alt)"
- "Pentagon green yellow"
- "Pentagon green yellow (Alt)"
- "Pentagon blue white"
- "Pentagon blue white (Alt)"
- "Hexagon white black"
- "Hexagon white black (Alt)"
- "Hexagon blue white"
- "Hexagon blue white (Alt)"
- "Hexagon red white"
- "Hexagon red white (Alt)"
- "Hexagon green white"
- "Hexagon green white (Alt)"
- "Hexagon orange black"
- "Hexagon orange black (Alt)"
- "Rectangle hexagon blue white"
- "Rectangle hexagon blue white (Alt)"
- "Rectangle hexagon red white"
- "Rectangle hexagon red white (Alt)"
- "Rectangle hexagon green white"
- "Rectangle hexagon green white (Alt)"
- "Rectangle hexagon brown white"
- "Rectangle hexagon brown white (Alt)"
- "Octagon green white"
- "Octagon green white (Alt)"
- "Shield white black"
- "Shield white black (Alt)"
- "Secondary Hwy green white"
- "Secondary Hwy green white (Alt)"
- "Secondary Hwy white black"
- "Secondary Hwy white black (Alt)"
- "Shield blue white"
- "Shield blue white (Alt)"

name: "Exit"
labels: "Default"

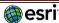

```
TRANSPORTATION (continued)
name: "Road tunnel"
symbols:
  "4WD"
  "Local"
  "Service"
  "Pedestrian"
  "Minor"
  "Minor, ramp or traffic circle"
  "Major"
  "Major, ramp or traffic circle"
  "Freeway Motorway"
  "Freeway Motorway Highway, ramp or traffic circle"
  "Highway"
labels:
  "Freeway Motorway"
  "Freeway Motorway, alt name"
  "Highway"
  "Major"
  "Major, alt name"
  "Minor"
  "Local"
  "Pedestrian"
BOUNDARY LINES
name: "Boundary line"
symbols: */1 and /0 are ribbons and centerlines
  "Admin0"
  "Admin1"
  "Admin2"
  "Admin3"
  "Admin4"
  "Admin5"
  "Disputed admin0"
  "Disputed admin1"
  "Disputed admin2"
  "Disputed admin3"
  "Disputed admin4"
  "Disputed admin5"
BOUNDARY AREAS
name: "Admin2 area" *label only – at small scale
labels:
  "large"
 "small"
name: "Admin1 area" *label only - at small scale
labels:
  "2x large"
  "x large"
  "large"
  "medium"
  "small"
  "x small"
BOUNDARY POINT
name : "Admin0 point" *label only – at small scale
labels:
  "2x large"
  "x large"
  "large"
  "medium"
  "small"
  "x small"
```

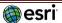

```
CITIES
name : "City large scale" *labels only – large scale
labels:
  "x large"
  "large"
  "medium"
  "small"
  "town large"
  "town small"
name: "City small scale"
symbols:
  "x large admin0 capital"
                                                                              "small admin0 capital"
  "x large admin1 capital"
                                                                              "small other capital"
  "x large admin2 capital"
                                                                              "small non capital"
  "x large non capital"
                                                                              "town large admin0 capital"
  "large admin0 capital"
                                                                              "town large other capital"
  "large other capital"
                                                                              "town large non capital"
  "large non capital"
                                                                              "town small admin0 capital"
  "medium admin0 capital"
                                                                              "town small non capital"
  "medium other capital"
                                                                              "other capital"
  "medium non capital"
labels:
  "x large"
  "large"
  "medium"
  "small"
  "town large"
  "town small"
Landform labels (Physiographic features) < new as of June 6, 2018 in Topographic, Terrain w/ Labels, and World Terrain Reference
name: "Landform" *labels only
labels:
  "Round small"
                                                                               "Oblong medium"
                                                                               "Oblong medium point"
  "Round medium"
  "Round large"
                                                                               "Oblong large"
  "Round x large"
                                                                               "Oblong large point"
  "Oblong small"
                                                                               "Oblong x large"
  "Oblong small point"
                                                                               "Oblong x large point"
Graticule
name: "Graticule" < new as of June 27, 2018 (Graticlue only appears in Charted Territory map style, but code from this map's root.json can be
added to any using World_Basemap_v2 vector basemap. Filter value determines if 13raticule shows )
symbols:
  "Thick Line"
```

# "Tropic circles" **Disputed Labels**

"International date Line" "Prime meridian"

"Generic" "Polar Circles" "Equators"

name: "Disputed label point" < see Disputed label and ID on pages 29-30 labels:

"Admin0"

"Island"

"Waterbody"

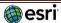

# Esri Vector Basemaps Min/Max Zoom Levels | Symbols & Labels

Some features only display at certain map levels. They may first appear at a small- or mid-scale as you zoom in and stay visible on the map down to the largest scale, or they may turn off at a certain scale level. The first scale a map becomes visible is its "minzoom".

The last scale a map is visible is its "maxzoom". The smallest map scale is "minzoom": 0 (or ~1:295million scale). The largest map scale is currently "maxzoom": 18 (or ~1:1,000 scale). Some clients (ArcGIS.com map viewer, ArcGIS Pro, etc.) will overzoom the map image to 1:70 scale (level 22). The list below shows the current full list of feature names ("id") and their corresponding min and max zoom levels. As an example, Urban area first appears on the map at Level 5 ("minzoom": 5 or ~1:9,000). You can control when features appear on the map by adjusting the "minzoom" and "maxzoom" values in the root. JSON file.

# Esri Vector Basemaps Min/Max Zoom Levels | Symbols

| SYMBOL ID (Feature layer name)           | minzoom          | maxzoom      |
|------------------------------------------|------------------|--------------|
| Background                               | (displays at all | zoom levels) |
| Land/Not ice                             | 0                | 18           |
| Land/Ice                                 | 0                | 18           |
| Coastline                                | 0                | 9            |
| Marine area/Bathymetry depth 1           | 0                | 18           |
| Bathymetry/depth 2 (shallow water)       | 0                | 11           |
| Bathymetry/depth 3                       | 0                | 11           |
| Bathymetry/depth 4                       | 0                | 11           |
| Bathymetry/depth 5                       | 0                | 11           |
| Bathymetry/depth 6                       | 0                | 11           |
| Bathymetry/depth 7 (deep water)          | 0                | 11           |
| Water area/Dam or weir                   | 12               | 18           |
| Water area/Lake, river or bay            | 11               | 18           |
| Water area/Inundated area                | 12               | 18           |
| Water area/Playa                         | 12               | 18           |
| Water area/Lake or river intermittent    | 11               | 18           |
| Water area/Ice mass                      | 11               | 18           |
| Water area/Swamp or marsh                | 11               | 18           |
| Water area large scale/Lake or river     | 7                | 11           |
| Water area large scale/Lake intermittent | 7                | 11           |
| Water area medium scale/Lake or river    | 5                | 7            |

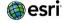

| SYMBOL ID (Feature layer name) (continued) | minzoom | maxzoom |
|--------------------------------------------|---------|---------|
| Water area medium scale/Lake intermittent  | 5       | 7       |
| Water area small scale                     | 1       | 5       |
| Water line/Stream or river                 | 11      | 18      |
| Water line/Canal or ditch                  | 11      | 18      |
| Water line/Dam or weir                     | 11      | 18      |
| Water line/Levee                           | 11      | 18      |
| Water line/Stream or river intermittent    | 11      | 18      |
| Water line/Waterfall                       | 11      | 18      |
| Water line large scale                     | 7       | 11      |
| Water line medium scale                    | 5       | 7       |
| Water line small scale                     | 1       | 5       |
| Urban area                                 | 5       | 15      |
| Vegetation small scale/High density        | 0       | 10      |
| Vegetation small scale/Low density         | 0       | 10      |
| Openspace or forest                        | 9       | 18      |
| Admin0 forest or park                      | 3       | 18      |
| Admin1 forest or park                      | 5       | 18      |
| Military                                   | 6       | 18      |
| Transportation                             | 13      | 18      |
| Freight                                    | 13      | 18      |
| Port                                       | 13      | 18      |
| Industry                                   | 13      | 18      |
| Indigenous                                 | 6       | 18      |
| Airport/Airport runway                     | 11      | 18      |
| Airport/Airport property                   | 9       | 18      |
| Emergency                                  | 13      | 18      |
| Water and wastewater                       | 13      | 18      |

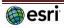

| SYMBOL ID (Feature layer name) (continued)       | minzoom | maxzoom |
|--------------------------------------------------|---------|---------|
| Government                                       | 13      | 18      |
| Z00                                              | 11      | 18      |
| Landmark                                         | 13      | 18      |
| Pedestrian                                       | 13      | 18      |
| Park or farming                                  | 11      | 18      |
| Education                                        | 11      | 18      |
| Finance                                          | 13      | 18      |
| Retail                                           | 13      | 18      |
| Cemetery                                         | 13      | 18      |
| Golf course                                      | 11      | 18      |
| Medical                                          | 11      | 18      |
| Beach                                            | 13      | 18      |
| Parcel                                           | 17      | 18      |
| Spot Elevation                                   | 8       | 18      |
| Point of interest/General                        | 9       | 18      |
| Point of interest/Park                           | 9       | 18      |
| Point of interest/Bus Station                    | 9       | 18      |
| Point of interest/Bus or rail station            | 9       | 18      |
| Point of interest/Rail station                   | 9       | 18      |
| Special area of interest/Athletic track          | 14      | 18      |
| Special area of interest/Curb                    | 14      | 18      |
| Special area of interest/Football field or court | 14      | 18      |
| Special area of interest/Water                   | 14      | 18      |
| Special area of interest/Gutter                  | 14      | 18      |
| Special area of interest/Hardcourt               | 14      | 18      |
| Special area of interest/Garden path             | 14      | 18      |
| Special area of interest/Parking                 | 15      | 18      |

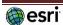

| SYMBOL ID (Feature layer name) (continued)               | minzoom | maxzoom |
|----------------------------------------------------------|---------|---------|
| Special area of interest/Grass                           | 14      | 18      |
| Special area of interest/Green openspace                 | 14      | 18      |
| Special area of interest/Baseball field or other grounds | 14      | 18      |
| Special area of interest/Bike, walk or pedestrian        | 15      | 18      |
| Special area of interest/Groundcover                     | 14      | 18      |
| Special area of interest/Field or court exterior         | 14      | 18      |
| Special area of interest/Mulch or dirt                   | 14      | 18      |
| Special area of interest/Sand                            | 14      | 18      |
| Special area of interest/Rock or gravel                  | 14      | 18      |
| Special area of interest line/Dock or pier               | 15      | 18      |
| Special area of interest line/Fence (chain link)         | 15      | 18      |
| Special area of interest line/Fence (metal)              | 15      | 18      |
| Special area of interest line/Fence (wood)               | 15      | 18      |
| Special area of interest line/Gate                       | 15      | 18      |
| Special area of interest line/Parking lot                | 15      | 18      |
| Special area of interest line/Sports field               | 15      | 18      |
| Special area of interest line/Wall                       | 15      | 18      |
| Pavement marking/Arrow                                   | 17      | 18      |
| Pavement marking/Handicapped                             | 17      | 18      |
| Pavement marking/Left turn                               | 17      | 18      |
| Pavement marking/Right turn                              | 17      | 18      |
| Pavement marking/Two-way left turn                       | 17      | 18      |
| Pavement marking/U-turn                                  | 17      | 18      |
| Building/Special area of interest                        | 15      | 18      |
| Building/General                                         | 15      | 18      |
| Building/Government                                      | 15      | 18      |
| Building/Medical                                         | 15      | 18      |

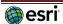

| SYMBOL ID (Feature layer name) (continued) | minzoom | maxzoom |
|--------------------------------------------|---------|---------|
| Building/Education                         | 15      | 18      |
| Building/Transportation                    | 15      | 18      |
| Building/Commercial                        | 15      | 18      |
| Building/Religious                         | 15      | 18      |
| Building/Recreation                        | 15      | 18      |
| Building/Cultural                          | 15      | 18      |
| Building/Hotel                             | 15      | 18      |
| Building/Airport                           | 15      | 18      |
| Building/Industrial                        | 15      | 18      |
| Building/Community                         | 15      | 18      |
| Tree/Elm                                   | 16      | 18      |
| Tree/Eucalyptus                            | 16      | 18      |
| Tree/Maple                                 | 16      | 18      |
| Tree/Oak                                   | 16      | 18      |
| Tree/Orange                                | 16      | 18      |
| Tree/Palm                                  | 16      | 18      |
| Tree/Pine                                  | 16      | 18      |
| Tree/Spruce                                | 16      | 18      |
| Shrub                                      | 16      | 18      |
| Railroad                                   | 11      | 18      |
| Ferry/Ferry                                | 11      | 18      |
| Ferry/Rail ferry                           | 11      | 18      |
| Trail or path                              | 15      | 18      |
| Road/4WD                                   | 13      | 18      |
| Road/Local                                 | 11      | 18      |
| Road/Pedestrian                            | 15      | 18      |
| Road/Minor                                 | 9       | 18      |

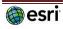

| SYMBOL ID (Feature layer name) (continued)                   | minzoom | maxzoom |
|--------------------------------------------------------------|---------|---------|
| Road/Minor, ramp or traffic circle                           | 9       | 18      |
| Road/Major                                                   | 9       | 18      |
| Road/Major, ramp or traffic circle                           | 8       | 18      |
| Road/Freeway Motorway                                        | 4       | 18      |
| Road/Freeway Motorway Highway, ramp or traffic circle        | 9       | 18      |
| Road/Highway                                                 | 6       | 18      |
| Road tunnel/4WD                                              | 13      | 18      |
| Road tunnel/Local                                            | 11      | 18      |
| Road tunnel/Service                                          | 13      | 18      |
| Road tunnel/Pedestrian                                       | 15      | 18      |
| Road tunnel/Minor                                            | 9       | 18      |
| Road tunnel/Minor, ramp or traffic circle                    | 9       | 18      |
| Road tunnel/Major                                            | 8       | 18      |
| Road tunnel/Major, ramp or traffic circle                    | 9       | 18      |
| Road tunnel/Freeway Motorway                                 | 4       | 18      |
| Road tunnel/Freeway Motorway Highway, ramp or traffic circle | 9       | 18      |
| Road tunnel/Highway                                          | 6       | 18      |
| Boundary line/Disputed admin5                                | 16      | 18      |
| Boundary line/Disputed admin4                                | 16      | 18      |
| Boundary line/Disputed admin3                                | 16      | 18      |
| Boundary line/Disputed admin2                                | 8       | 18      |
| Boundary line/Disputed admin1                                | 3       | 18      |
| Boundary line/Disputed admin0                                | 1       | 18      |
| Boundary line/Admin5                                         | 16      | 18      |
| Boundary line/Admin4                                         | 16      | 18      |
| Boundary line/Admin3                                         | 16      | 18      |
| Boundary line/Admin2                                         | 8       | 18      |

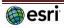

| SYMBOL ID (Feature layer name) (continued) | minzoom | maxzoom |
|--------------------------------------------|---------|---------|
| Boundary line/Admin1                       | 3       | 18      |
| Boundary line/Admin0                       | 1       | 18      |
| City small scale/x large admin0 capital    | 1       | 10      |
| City small scale/x large admin1 capital    | 1       | 10      |
| City small scale/x large admin2 capital    | 1       | 10      |
| City small scale/x large non capital       | 1       | 10      |
| City small scale/large admin0 capital      | 1       | 10      |
| City small scale/large other capital       | 1       | 10      |
| City small scale/large non capital         | 1       | 10      |
| City small scale/medium admin0 capital     | 1       | 10      |
| City small scale/medium other capital      | 1       | 10      |
| City small scale/medium non capital        | 1       | 10      |
| City small scale/small admin0 capital      | 1       | 10      |
| City small scale/small other capital       | 1       | 10      |
| City small scale/small non capital         | 1       | 10      |
| City small scale/town large admin0 capital | 1       | 10      |
| City small scale/town large other capital  | 1       | 10      |
| City small scale/town large non capital    | 1       | 10      |
| City small scale/town small admin0 capital | 1       | 10      |
| City small scale/town small other capital  | 1       | 10      |
| City small scale/town small non capital    | 1       | 10      |
| City small scale/other capital             | 1       | 10      |
| Colormap (Admin0 polygons)                 | 1       | 11      |
| Graticule                                  | 1       | 18      |

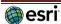

# Esri Vector Basemaps Min/Max Zoom Levels | Labels

| LABEL ID (Feature layer name)                           | minzoom | maxzoom |
|---------------------------------------------------------|---------|---------|
| Continent/label/Default                                 | 0       | 1       |
| Marine area/label/Default                               | 0       | 11      |
| Marine waterbody/label/2x large                         | 0       | 10      |
| Marine waterbody/label/x large                          | 0       | 10      |
| Marine waterbody/label/ large                           | 0       | 10      |
| Marine waterbody/label/medium                           | 0       | 10      |
| Marine waterbody/label/small                            | 0       | 10      |
| Water area/label /Dam or weir                           | 11      | 18      |
| Water area/label/Playa                                  | 11      | 18      |
| Water area/label/Small island                           | 11      | 18      |
| Water area/label/Large island                           | 11      | 18      |
| Water area/label/Canal or ditch                         | 11      | 18      |
| Water area/label/Bay or inlet                           | 11      | 18      |
| Water area/label/Small lake or reservoir                | 11      | 18      |
| Water area/label/Large lake or reservoir                | 11      | 18      |
| Water area/label/Large river                            | 11      | 18      |
| Water area/label/Small river                            | 11      | 18      |
| Water area large scale/label/Lake or river              | 7       | 11      |
| Water area large scale/label/Lake or lake intermittent  | 7       | 11      |
| Water area medium scale/label/Lake or river             | 5       | 7       |
| Water area medium scale/label/Lake or lake intermittent | 5       | 7       |
| Water area small scale/label/Lake or river              | 1       | 5       |
| Water area small scale/label/Lake or lake intermittent  | 1       | 5       |
| Water line/label/Default                                | 11      | 18      |
| Water line large scale/label/Default                    | 7       | 11      |

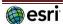

| LABEL ID (Feature layer name) (continued) | minzoom | maxzoom |
|-------------------------------------------|---------|---------|
| Water line medium scale/label/Default     | 5       | 7       |
| Water line small scale/label/Default      | 1       | 5       |
| Water point                               | 9       | 18      |
| Openspace or forest/label/Default         | 9       | 18      |
| Admin0 forest or park/label/Default       | 3       | 18      |
| Admin1 forest or park/label/Default       | 5       | 18      |
| Marine park/label/Default                 | 11      | 18      |
| Military/label/Default                    | 6       | 18      |
| Transportation/label/Default              | 13      | 18      |
| Freight/label/Default                     | 13      | 18      |
| Port/label/Default                        | 13      | 18      |
| Industry/label/Default                    | 13      | 18      |
| Indigenous/label/Default                  | 6       | 18      |
| Airport/label/Airport property            | 9       | 18      |
| Emergency/label/Default                   | 13      | 18      |
| Water and wastewater/label/Default        | 13      | 18      |
| Government/label/Default                  | 11      | 18      |
| Zoo/label/Default                         | 11      | 18      |
| Landmark/label/Default                    | 13      | 18      |
| Pedestrian/label/Default                  | 13      | 18      |
| Park or farming/label/Default             | 11      | 18      |
| Education/label/Default                   | 11      | 18      |
| Finance/label/Default                     | 13      | 18      |
| Retail/label/Default                      | 13      | 18      |
| Cemetery/label/Default                    | 13      | 18      |
| Golf course/label/Default                 | 11      | 18      |
| Medical/label/Default                     | 11      | 18      |

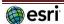

| LABEL ID (Feature layer name) (continued)    | minzoom | maxzoom |
|----------------------------------------------|---------|---------|
| Beach/label/Default                          | 13      | 18      |
| Point of interest/label/General              | 9       | 18      |
| Point of interest/label/Park                 | 9       | 18      |
| Point of interest/label/Bus Station          | 9       | 18      |
| Point of interest/label/Bus or rail station  | 9       | 18      |
| Point of interest/label/Rail station         | 9       | 18      |
| Building/label/Default                       | 15      | 18      |
| Railroad/label/Default                       | 11      | 18      |
| Ferry/label/Ferry                            | 11      | 18      |
| Ferry/label/Rail ferry                       | 11      | 18      |
| Trail or path/label/Default                  | 15      | 18      |
| Road/label/Freeway Motorway                  | 10      | 18      |
| Road/label/Major, alt name                   | 10      | 18      |
| Road/label/Highway                           | 10      | 18      |
| Road/label/Major                             | 10      | 18      |
| Road/label/Major, alt name                   | 10      | 18      |
| Road/label/Minor                             | 10      | 18      |
| Road/label/Local                             | 12      | 18      |
| Road/label/Pedestrian                        | 15      | 18      |
| *All Road Shields*                           | 6       | 18      |
| Road tunnel/label/Freeway Motorway           | 10      | 18      |
| Road tunnel/label/Freeway Motorway, alt name | 10      | 18      |
| Road tunnel/label/Highway                    | 10      | 18      |
| Road tunnel/label/Major                      | 10      | 18      |
| Road tunnel/label/Major, alt name            | 10      | 18      |
| Road tunnel/label/Minor                      | 10      | 18      |
| Road tunnel/label/Local                      | 12      | 18      |

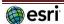

| LABEL ID (Feature layer name) (continued) | minzoom | maxzoom |
|-------------------------------------------|---------|---------|
| Road tunnel/label/Pedestrian              | 15      | 18      |
| Exit/label/Default                        | 15      | 18      |
| Admin 2 area/label/large                  | 8       | 11      |
| Admin 2 area/label/small                  | 8       | 11      |
| Admin 1 area/label/2x large               | 3       | 11      |
| Admin 1 area/label/x large                | 3       | 11      |
| Admin 1 area/label/large                  | 3       | 11      |
| Admin 1 area/label/medium                 | 3       | 11      |
| Admin 1 area/label/small                  | 3       | 11      |
| Admin 1 area/label/x small                | 3       | 11      |
| Admin 0 area/label/2x large               | 0       | 10      |
| Admin 0 area/label/x large                | 0       | 10      |
| Admin 0 area/label/large                  | 0       | 10      |
| Admin 0 area/label/medium                 | 0       | 10      |
| Admin 0 area/label/small                  | 0       | 10      |
| Admin 0 area/label/x small                | 0       | 10      |
| Admin 0 point/label/2x large              | 1       | 18      |
| Admin 0 point /label/x large              | 1       | 18      |
| Admin 0 point /label/large                | 1       | 18      |
| Admin 0 point /label/medium               | 1       | 18      |
| Admin 0 point /label/small                | 1       | 18      |
| Admin 0 point /label/x small              | 1       | 18      |
| Neighborhood/label/Default                | 14      | 16      |
| City large scale/label/2x large           | 10      | 16      |
| City large scale/label/x large            | 10      | 16      |
| City large scale/label/large              | 10      | 16      |
| City large scale/label/medium             | 10      | 16      |

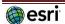

| LABEL ID (Feature layer name) (continued)                | minzoom | maxzoom |
|----------------------------------------------------------|---------|---------|
| City large scale/label/ small                            | 10      | 16      |
| City large scale/label/x small                           | 10      | 16      |
| City small scale/label/2x large                          | 1       | 10      |
| City small scale/label/ large                            | 1       | 10      |
| City small scale/label/medium                            | 1       | 10      |
| City small scale/label/ small                            | 1       | 10      |
| City small scale/label/town large                        | 1       | 10      |
| City small scale/label/ town small                       | 1       | 10      |
| Landform/Round small or medium                           | 1       | 19      |
| Landform/Round large                                     | 1       | 10      |
| Landform/Round x large                                   | 1       | 7       |
| Landform/Oblong small or medium                          | 1       | 19      |
| Landform/Oblong small point or medium point              | 1       | 19      |
| Landform/Oblong large                                    | 1       | 9       |
| Landform/Oblong large point                              | 1       | 10      |
| Landform/Oblong x large                                  | 1       | 6       |
| Landform/Oblong x large point                            | 1       | 6       |
| Ocean point/Black text or Blue text                      | 1       | 19      |
| Ocean point/Depth                                        | 1       | 19      |
| Ocean point/Seamount depression or Seamount rise         | 1       | 19      |
| Ocean area/Oblong or Round, 2x large, Black or Blue text | 1       | 19      |
| Ocean area/Oblong or Round, x large, Black or Blue text  | 1       | 19      |
| Ocean area/Oblong or Round, medium, Black or Blue text   | 1       | 19      |
| Ocean area/Oblong or Round, small, Black or Blue text    | 1       | 19      |
| Ocean area/Oblong or Round, x small, Black or blue text  | 1       | 19      |

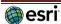

# **Esri Vector Basemaps Disputed Boundaries with IDs**

The source Esri Community Map data used to build the vector tiles has disputed boundaries defined for many areas around the world. In the Esri vector basemaps, internationally recognized national boundaries (e.g. United States / Canada border) are typically represented with different types of "solid" lines while **disputed boundaries** (e.g. parts of French Guiana / Suriname border) are typically represented with "dashed" lines. In some cases, a country will want to not render (i.e. make invisible) a disputed boundary that it does not recognize.

See this blog for an example of how to change the JSON code and apply the DisputeID code in the filter for boundary lines. This web map details all the disputed boundaries, with DisputeID codes, configured in the Esri Vector Basemaps.

| Disputed IDs and Boundaries |                | Display Hints                                                                                  | (add DisputeID value to filters to | o change appearance) |                                              |
|-----------------------------|----------------|------------------------------------------------------------------------------------------------|------------------------------------|----------------------|----------------------------------------------|
| DisputeID                   | Admin<br>level | Disputed Boundary                                                                              | Dashed                             | Solid for            | Invisible for                                |
| 1                           | Admin0         | China / Russia                                                                                 | (default map view)                 | Non-disputed display | None                                         |
| 2                           | Admin0         | China / India<br>(north bdy of Arunachal Pradesh)                                              | (default map view)                 | India                | China                                        |
| 3                           | Admin0         | China / India<br>(south bdy of Arunachal Pradesh)<br>(see also DisputeID=97)                   | (default map view)                 | China                | India                                        |
| 4                           | Admin0         | Bhutan / China                                                                                 | (default map view)                 | China                | Bhutan                                       |
| 5                           | Admin0         | Bhutan / China                                                                                 | (default map view)                 | Bhutan               | China                                        |
| 6                           | Admin0         | China / Tajikistan                                                                             | (default map view)                 | Non-disputed display | None                                         |
| 7                           | Admin0         | China / India / Pakistan<br>(west bdy Trans-Karakoram Tract)<br>(see also DisputeID=122 & 133) | (default map view)                 | China / Pakistan     | India                                        |
| 8                           | Admin0         | India / Pakistan<br>(see also DisputeID=108)                                                   | None                               | Pakistan             | (default map view)                           |
| 9                           | Admin0         | India / Nepal<br>(see also DisputeID=11 & 12)                                                  | (default map view)                 | India                | Nepal                                        |
| 10                          | Admin0         | India / Pakistan                                                                               | (default map view)                 | India                | Pakistan (can be added as<br>Admin1 for Pak) |
| 11                          | Admin0         | India / Nepal<br>(see also DisputeID=9 & 12)                                                   | (default map view)                 | Nepal                | India                                        |
| 12                          | Admin0         | India / Nepal<br>(see also DisputeID=9 & 11)                                                   | (default map view)                 | Non-disputed display | None                                         |
| 13                          | Admin0         | China / India / Pakistan                                                                       | (default map view)                 | Non-disputed display | None                                         |
| 14                          | Admin0         | Bhutan / China                                                                                 | (default map view)                 | Bhutan / China       | None                                         |
| 15                          | Admin1         | India (see also DisputeID=96)                                                                  | (default map view)                 | India (Admin1)       | Pakistan / China                             |
| 17                          | Admin1         | India / Pakistan                                                                               | (default map view)                 | India (Admin1)       | Pakistan                                     |
| 18                          | Admin1         | Pakistan                                                                                       | (default map view)                 | Pakistan (Admin1)    | India                                        |
| 20                          | Admin0         | Argentina / Chile<br>(see also DisputeID=27)                                                   | (default map view)                 | Non-disputed display | None                                         |
| 21                          | Admin0         | Brazil / Uruguay                                                                               | (default map view)                 | Uruguay              | Brazil                                       |
| 22                          | Admin0         | Brazil / Uruguay                                                                               | (default map view)                 | Brazil               | Uruguay                                      |
| 23                          | Admin0         | Guyana / Suriname                                                                              | (default map view)                 | Guyana               | Suriname                                     |
| 24                          | Admin0         | Suriname / Guyana                                                                              | (default map view)                 | Suriname             | Guyana                                       |
| 25                          | Admin0         | French Guiana / Suriname                                                                       | (default map view)                 | Suriname             | French Guiana                                |
| 26                          | Admin0         | Suriname / French Guiana                                                                       | (default map view)                 | French Guiana        | Suriname                                     |
| 27                          | Admin0         | Argentina / Chile                                                                              | (default map view)                 | None                 | Non-disputed display                         |
| 28                          | Admin1         | Argentina                                                                                      | (default map view)                 | Argentina (admin1)   | none                                         |
| 29                          | Admin0         | Cuba / United States<br>(Guantana mo Bay)                                                      | (default map view)                 | Non-disputed display | Cuba                                         |
| 30                          | Admin0         | Malawi / Tanzania                                                                              | (default map view)                 | Malawi               | Tanzania                                     |
| 32                          | Admin2         | Malawi / Tanzania                                                                              | (default map view)                 | Tanzania (admin2)    | Malawi                                       |
| 33                          | Admin2         | Malawi / Tanzania                                                                              | (default map view)                 | Malawi (admin2)      | Tanzania                                     |
| 34                          | Admin1         | Malawi / Tanzania                                                                              | (default map view)                 | Tanzania (admin1)    | Malawi                                       |
| 35                          | Admin0         | Malawi / Tanzania                                                                              | (default map view)                 | Tanzania             | Malawi                                       |

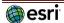

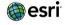

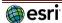

# **Esri Vector Basemaps Disputed Labels with IDs**

The source Esri Map data used to build the vector tiles has select disputed or alternate labels defined for many areas around the world. In the Esri vector basemaps, internationally disputed features are typically represented with no label. In some cases, a country will want to render a specific name to the feature. See <a href="this blog">this blog</a> for an example of how to change the JSON code and apply the DisputeID code in the filter A quick example is to apply DisputeID of 1001 in the Disputed Waterbody feature (to the root.json) which would label it as the 'Sea of Japan'

| Layer     | DisputeID | EsriPolicy                                                                            | name_lc | _name_en                              | name                                  |
|-----------|-----------|---------------------------------------------------------------------------------------|---------|---------------------------------------|---------------------------------------|
| Admin0    | 1021      | Global view of Western Sahara (on by default)                                         | ENG     | Western Sahara                        | Western Sahara                        |
| Admin0    | 1100      | Alternate label of United States on Hawaii                                            | ENG     | United States                         | United States                         |
| Admin0    | 3122      | Alternate name of Myanmar (Burma)                                                     | ENG     | Burma                                 | Burma                                 |
| Admin0    | 3123      | Alternate name of Myanmar (Burma)                                                     | ENG     | Myanmar                               | Myanmar                               |
| Admin0    | 4226      | Alternate Rep of the Congo name for Congo                                             | ENG     | Rep of the Congo                      | Rep of the Congo                      |
| 7.0       | 1220      | Alternate name of Czech Republic                                                      | 2.110   | nep or the conge                      |                                       |
| Admin0    | 5023      | (Czechia is now default label on the basemap)                                         | ENG     | Czechia                               | Czechia                               |
| Admin0    | 5024      | Alternate name for Czechia                                                            | ENG     | Czech Republic                        | Czech Republic                        |
| Admin0    | 5124      | Kosovo is now default label on the basemap                                            | ENG     | Kosovo                                | Kosovo                                |
| Admin0    | 5225      | Alternate Macedonia name to display                                                   | ENG     | Macedonia                             | Macedonia                             |
| Admin0    | 5231      | Alternate Macedonia name to display (North Macedonia is now default label on basemap) | ENG     | North Macedonia                       | North Macedonia                       |
| Admin0    | 7027      | Alternate Swaziland name to display (Eswatini is now default label on the basemap)    | ENG     | Eswatini                              | Eswatini                              |
| Admin0    | 7027      | Alternate Eswatini name to display                                                    | ENG     | Swaziland                             | Swaziland                             |
| Waterbody | 1001      | Global view of Sea of Japan                                                           | ENG     | Sea of Japan                          | Sea of Japan                          |
| Island    | 1001      | Global view of Sea of Japan<br>Global view of Liancourt Rocks                         | ENG     | Liancourt Rocks                       | Liancourt Rocks                       |
| Waterbody | 1002      | Global view of South China Sea                                                        | ENG     | South China Sea                       | South China Sea                       |
| •         |           |                                                                                       |         |                                       |                                       |
| Island    | 1004      | Global view of Paracel Islands                                                        | ENG     | Paracel Islands                       | Paracel Islands                       |
| Island    | 1005      | Global view of Spratly Islands                                                        | ENG     | Spratly Islands                       | Spratly Islands                       |
| Waterbody | 1006      | Global view of Formosa Strait/Taiwan Strait (on by default)                           | ENG     | Formosa Strait                        | Formosa Strait                        |
| Island    | 1007      | Global view of Pinnacle Islands                                                       | ENG     | Pinnacle Islands                      | Pinnacle Islands                      |
| Waterbody | 1008      | Global view of East China Sea                                                         | ENG     | East China Sea                        | East China Sea                        |
| Waterbody | 1020      | Global view of Persian Gulf                                                           | ENG     | Persian Gulf                          | Persian Gulf                          |
| Island    | 1040      | Global view of Falkland Islands                                                       | ENG     | Falkland Islands                      | Falkland Islands                      |
| Waterbody | 1106      | Altername view of Formosa Strait/Taiwan Strait                                        | ENG     | Taiwan Strait                         | Taiwan Strait                         |
| Waterbody | 1120      | Alternate view of The Gulf                                                            | ENG     | The Gulf                              | The Gulf                              |
| Waterbody | 2001      | Japan view of Sea of Japan/East Sea                                                   | JPN     | Sea of Japan                          | 日本海                                   |
| Island    | 2002      | Japan view of Takeshima (Liancourt Rocks)                                             | JPN     | Takeshima                             | 竹島                                    |
| Waterbody | 2003      | Japan view of South China Sea                                                         | JPN     | South China Sea                       | 南支那海                                  |
| Island    | 2007      | Japan view of Senkaku Islands (Pinnacle Islands)                                      | JPN     | Senkaku Islands                       | 尖閣諸島                                  |
| Island    | 2007      | Japan view of Senkaku Islands (Pinnacle Islands)                                      | JPN     | Taisho-Jima                           | 大正島                                   |
|           |           |                                                                                       |         |                                       | 北小島                                   |
| Island    | 2009      | Japan view of Senkaku Islands (Pinnacle Islands)                                      | JPN     | Kita-Kojima Is.                       |                                       |
| Waterbody | 2101      | South Korea view of Sea of Japan/East Sea                                             | KOR     | East Sea                              | 동해                                    |
| Island    | 2102      | South Korea view of Dokdo (Liancourt Rocks)                                           | KOR     | Dokdo                                 | 독도                                    |
| Admin0    | 2110      | Alternate name for South Korea: Republic of Korea                                     | KOR     | Republic of Korea                     | Republic of Korea                     |
| Waterbody | 2201      | North Korea view of Sea of Japan/East Sea                                             | KOR     | East Sea                              | 조선동해                                  |
| Admin0    | 2211      | Alternate name for North Korea: Democratic People's Republic of Korea                 | KOR     | Democratic People's Republic of Korea | Democratic People's Republic of Korea |
| Waterbody | 2303      | China view of South China Sea                                                         | CHI     | South Sea                             | 南海                                    |
| -         |           |                                                                                       |         |                                       | 西沙群岛                                  |
| Island    | 2304      | China view of Paracel Islands                                                         | CHI     | Paracel Islands                       | H V HT W                              |
| Island    | 2305      | China view of Spratly Islands                                                         | СНІ     | Spratly Islands                       | 南沙群岛                                  |
|           | 2505      |                                                                                       | 1       |                                       | i .                                   |

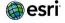

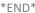

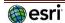

# Esri Vector Basemaps Resources\Fonts

For each of the Esri Vector Basemap Tile Layers v2, there are a set of fonts available to customize styles of the layers. This lists 136 fonts currently in the directory resources\fonts. The styles\root.json file applies the fonts for map display. These are the current service level fonts possible for display in Esri Vector Basemaps. The exact name (including spaces but excluding footnotes) must be used when changing font names in the tile layer style root.json. Open source fonts and license: <a href="https://scripts.sil.org/cms/scripts/page.php?site\_id=nrsi&id=OFL">https://scripts.sil.org/cms/scripts/page.php?site\_id=nrsi&id=OFL</a>

Abril Fatface Regular Alegreya Bold Alegreya Bold Italic Alegreya Italic Alegreya Regular Alegreya Sans Italic Alegreya SC Bold Alegreya SC Italic Alegreya SC Regular Amarante Regular Amatic SC Bold Arial Bold 1 Arial Bold Italic 2 Arial Italic 1 Arial Regular <sup>1</sup> Arial Unicode MS Bold 9 Arial Unicode MS Regular 9 Atomic Age Regular Audiowide Regular Avenir Next LT Pro Bold Italic Avenir Next LT Pro Bold Avenir Next LT Pro Demi Italic Avenir Next LT Pro Demi Avenir Next LT Pro Italic Avenir Next LT Pro Light Italic Avenir Next LT Pro Light Avenir Next LT Pro Regular Avenir Next LT Pro Light Italic AvenirNext LT Pro Light Regular AvenirNext LT Pro Medium AvenirNext LT Pro Medium AvenirNext LT Pro Regular Bold AvenirNext LT Pro Regular Bold

Belleza Regular Black Ops One Regular Cabin Sketch Bold Cabin Sketch Regular Caveat Regular Coming Soon Regular Homemade Apple Regular IM FELL DW Pica PRO Italic IM FELL DW Pica PRO Regular Inknut Antiqua Bold 7 Inknut Antiqua Regular 7 Josefin Sans Regular Josefin Sans SemiBold Josefin Sans SemiBold Italic Josefin Slab Bold Josefin Slab Bold Italic Josefin Slab Italic Josefin Slab Light Josefin Slab Light Italic Josefin Slab Regular Josefin Slab SemiBold Josefin Slab SemiBold Italic Josefin Slab Thin Josefin Slab Thin Italic Just Another Hand Regular Kranky Regular La Belle Aurore Regular Libertinus Sans Bold 7 Libertinus Sans Italic Libertinus Sans Regular 7 Life Savers Bold Life Savers ExtraBold Loved by the King Regular Merriweather Bold Italic Merriweather Bold Merriweather Italic 7 Merriweather Regular

Meta Pro Bold Meta Pro Bold Italic Meta Pro Book Meta Pro Book Italic Meta Pro Medium Meta Pro Medium Italic Meta Pro Cond Xbold Meta Pro Cond Xbold Italic Montserrat Bold Montserrat Italic Montserrat Medium Italic Montserrat Medium Montserrat Regular Montserrat SemiBold Italic Montserrat SemiBold Noto Sans Bold 3, 6, 7 Noto Sans Bold Italic Noto Sans Italic 3, 6, Noto Sans Regular 3, 6, 7 Noto Serif Bold Noto Serif Bold Italic 6 Noto Serif Italic <sup>6</sup> Noto Serif Regular <sup>3</sup> Old Standard TT Bold Old Standard TT Italic Old Standard TT Regular Orbitron Bold Orbitron Regular Oregano Italic Oregano Regular Oswald Bold Oswald Light Oswald Regular Pacifico Regular Palatino Linotype Regular Playfair Display Black Regular Playfair Display Black

Playfair Display Bold Playfair Display Bold Italic Playfair Display Italic 7 Playfair Display Regular Playfair Display SC Bold Playfair Display SC Regular Redressed Regular Risque Regular Roboto Condensed Italic Roboto Condensed Light Italic <sup>3</sup> Rye Regular Special Elite Regular Syncopate Bold Syncopate Regular Tangerine Regular Timmana Regular 7 Ubuntu Bold 4,5 Ubuntu Bold Italic Ubuntu Condensed Regular Ubuntu Italic 5 Ubuntu Light Bold <sup>4</sup> Ubuntu Light Bold Italic 4 Ubuntu Light Italic Ubuntu Light Regular 5 Ubuntu Light Ubuntu Medium Italic Ubuntu Medium Ubuntu Mono Bold Ubuntu Mono Bold Italic Ubuntu Mono Italic Ubuntu Mono Regular Ubuntu Regular 4,5 UnifrakturCook Bold Vast Shadow Regular Walter Turncoat Regular

Last updated: January 3, 2024

---

Italic

AvenirNext LT Pro Regular Italic

AvenirNext LT Pro Regular Regular

For Export layers only include fonts applied through the resources\styles\root.json file. For Export layers not intended to display non-Roman glyphs.

- 1 These Arial fonts are the default fonts in the Esri basemap styles: World Street Map, World Street Map (with Relief), World Street Map (Night), World Navigation Map, World Navigation Map (Dark Mode), World Terrain with Labels, World Terrain Reference, Hybrid Reference.
- 2 This Arial font is also a default font in the Esri basemap styles: World Terrain with Labels & World Terrain Reference
- $3- These\ Noto\ and\ Roboto\ fonts\ are\ the\ default\ fonts\ in\ the\ Esri\ basemap\ style:\ \underline{Topographic}$
- 4 These Ubuntu fonts are the default fonts in the Esri basemap styles: <u>Dark Gray Canvas Reference</u> & <u>Dark Gray Canvas</u>
- 5 These Ubuntu fonts are the default fonts in the Esri basemap styles: <u>Light Gray Canvas Reference</u> & <u>Light Gray Canvas</u>
- 6 These Noto fonts are the default fonts in the Esri basemap style: World Ocean Reference
- 7 These fonts are the default fonts in the Esri basemap style: National Geographic Style
- 9 Arial Unicode MS Bold & Regular can be used with fallback fonts (font stacking) because they contain a large set of non-Roman glyphs. Font fallback (font stacking) is not applied in these core map styles at this time. Font stacking can be applied to the root, json if you use the latest Esri clients to view the map.

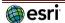

# **Customizing JSON for Esri Vector Basemaps**

There is now an application for customizing the Esri Vector Basemaps. <u>ArcGIS Vector Tile Style Editor</u> Details of the app are provided in the description section of the item page.

Additionally, you can edit the json directly through the following steps. Once you decide on the features to edit (change viz value, change font), the next step is user customization of the **root.json** file. A step-by-step set of instructions:

- 1) Sign in to ArcGIS.com
- 2) Go to a new Map
- 3) Add > Browse Living Atlas Layers
- 4) Filter > Categories > Basemaps > Vector tiles; Add your tile layer by esri (this example adding World Street Map) (+) to add

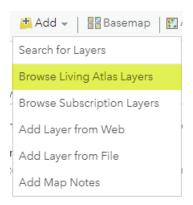

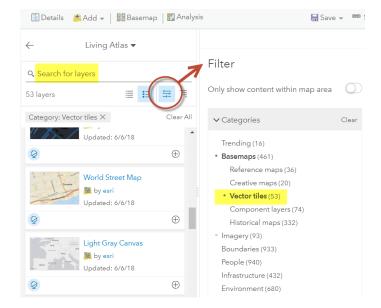

- 5) Under the layer name, pull down the ... and Copy the layer. Under the new layer name (World Street Map copy) Save Layer
- 6) Select a name for this new layer (e.g. World Street Map Font Change) and into your choice of folder in your ArcGIS.com account.

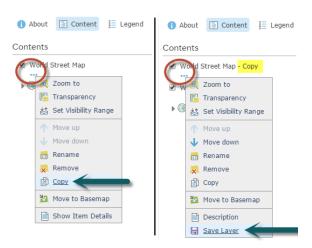

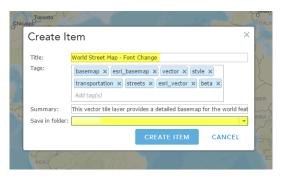

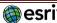

In My Content, navigate to this new item, click on the name to go to the item page.
 Download style. This saves a root.json file for the style.

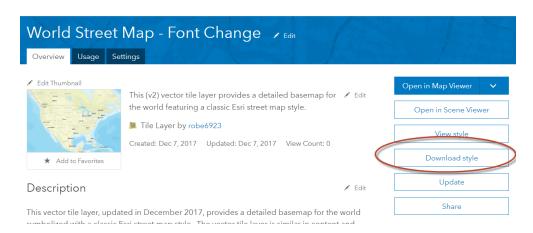

8) Open the **root.json** file (any text editor, but suggest using <u>Brackets</u>). Select all, Copy and Paste into jsonlint.com to validate and parse the JSON. Copy and paste from the web browser window back into the text editor and save as root.json (overwrite your download).

Editing the json. For this example we'll change the font for:

"source-layer": "Admin0 forest or park/label" from Arial Regular to Palatino Linotype Regular

Also, we'll change the text color from green to red for good measure:

"text-color": "#797859", (existing green) to "text-color": "#ff0000", (red color, so new is easy to see change)

```
"text-letter-spacing": 0.05,
                                                                       "text-letter-spacing": 0.05,
  "text-font": [
                                                                       "text-font": [
                                                                      ],
"text-max-width": 8,
  "text-field": "{_name_global}",
"text-size": 10,
                                                                      "text-field": "{_name_global}",
"text-size": 10,
"symbol-avoid-edges": true,
  "symbol-avoid-edges": true,
"text-padding": 25
                                                                       "text-padding": 25
"source-layer": "Admin0 forest or park/label"
"id": "Admin0 forest or park/label/Default",
                                                                    "source-layer": "Admin0 forest or park/label",
"id": "Admin0 forest or park/label/Default",
"source": "esri",
   "text-halo-color": "#DAE0B2",
                                                                       "text-halo-color": "#DAE0B2",
 "text-halo-width": 0.665
                                                                       "text-halo-width": 0.665
"minzoom": 6,
                                                                     "minzoom": 6,
"type": "symbol"
                                                                    "type": "symbol"
```

9) Save the file (same name: root.json).

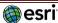

10) On the Map Item page, there's an Update button. Update the style with the latest root.json file you just modified & saved.

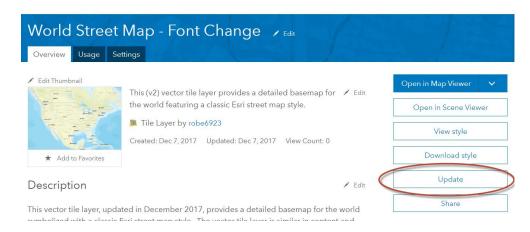

11) Open the tile layer in a web map browser and zoom to Yellowstone National Park. You should quickly see the park type (Admin0 forest or park/label) shows as red and in a different font (Palatino Linotype Regular).

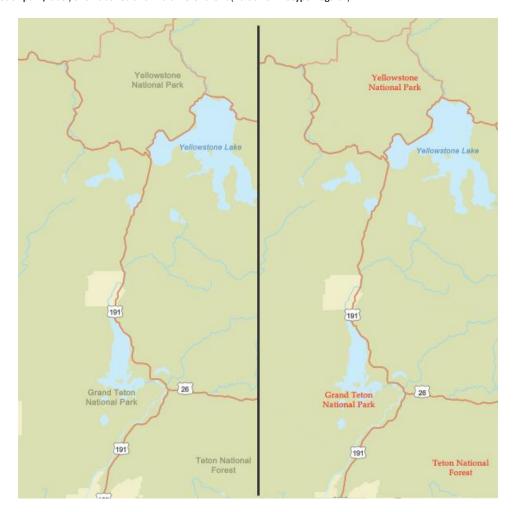

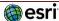

# **Localization of Esri Vector Basemaps**

Esri Vector Basemaps supports the ability to localize select map labels in many languages. The default map displays a primarily English global view. Localization is another form of basemap customization. As with other customization, there are two main ways to create a style for customization: add a style to the map in the Map Viewer or copy a root.json style from the USB flash drive. Review the information in the previous section on how to Customize Esri Vector Basemap styles.

Localization changes the labels on the map for many of the small scale features where the data supports it. Localize the map by changing the "text-field" value of the map style's resources\styles\root.json file. Use the corresponding codes for the language you wish to display. It is also recommended to change all "text-font" to an Arial Unicode font ("Arial Unicode MS Regular" or "Arial Unicode MS Bold") to allow all glyphs to display in the map. After the localization changes are applied to your JSON, validate the JSON using https://www.jsonlint.com or a similar tool, and then update or upload the new localized map style as previously detailed in this reference document.

# Languages and codes supported (40 to date)

| Arabic <b>ar</b>          | Dutch nl             | Italian <b>it</b>                 | Russian <b>ru</b>    |
|---------------------------|----------------------|-----------------------------------|----------------------|
| Bosnian <b>bs</b>         | English (default)    | Japanese <b>ja</b>                | Serbian <b>sr</b>    |
| Bulgarian <b>bg</b>       | Estonian et          | Korean <b>ko</b>                  | Slovenian <b>sl</b>  |
| Catalan <b>ca</b>         | Finnish <b>fi</b>    | Latvian <b>Iv</b>                 | Slovak <b>sk</b>     |
| Chinese (Hong Kong) zh_h  | French <b>fr</b>     | Lithuanian <b>It</b>              | Spanish <b>es</b>    |
| Chinese (Simplified) zh_s | German <b>de</b>     | Norwegian <b>no</b>               | Swedish <b>sv</b>    |
| Chinese (Taiwan) zh_t     | Greek <b>el</b>      | Polish <b>pl</b>                  | Thai <b>th</b>       |
| Croatian <b>hr</b>        | Hebrew <b>he</b>     | Portuguese (Brazil) <b>pt_b</b>   | Turkish <b>tr</b>    |
| Czech <b>cs</b>           | Hungarian <b>hu</b>  | Portuguese (Portugal) <b>pt_p</b> | Ukrainian <b>uk</b>  |
| Danish <b>da</b>          | Indonesian <b>id</b> | Romanian <b>ro</b>                | Vietnamese <b>vi</b> |

# **Features supported for localization**

The following features can have their "text-field" values changed to support these languages. The map labels that can be localized are primarily features displayed at small scale. At large scale, the default JSON labels the map in English "{\_name\_global}". You can change it to the local language "{\_name\_local}" within each country where the map data supports it at large scales.

Apply the Small Scale Feature changes first, before any changes to Large Scale Features. Using a text editor, find each "id" name and change its "text-field" value accordingly.

### **Small scale features**

The default JSON for these features is "text-field": "{\_name\_global}" or "{\_name}". Listed below are the 88 "id" fields in the worldtopomap style JSON available for localization where the data supports it at primarily small scales. Other styles may have all or fewer of these features. To display the map in modern Chinese, for example, the JSON for each of these features changes "text-field":

See the charts on the next page for the layer id values that can be converted for any of the supported languages.

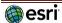

"text-field": "{\_name\_global}" to "text-field": "{\_name\_zh\_s}". For French, "text-field": "{\_name\_fr}", and so on.

| Water point/Sea or ocean      | Water point/Bay or inlet            | City large scale/town small |
|-------------------------------|-------------------------------------|-----------------------------|
| Water point/Island            | Water line/label/Default            | City large scale/town large |
| Water point/Dam or weir       | Indigenous/label/Default            | City large scale/small      |
| Water point/Playa             | Military/label/Default              | City large scale/medium     |
| Water point/Canal or ditch    | Continent                           | City large scale/large      |
| Water point/Stream or river   | Admin1 forest or park/label/Default | City large scale/x large    |
| Water point/Lake or reservoir | Admin0 forest or park/label/Default |                             |

"text-field": "{\_name}" to "text-field": "{\_name\_zh\_s}". For French, "text-field": "{\_name\_fr}", and so on.

| Water line large scale/label/Default                   | Admin1 area/label/x small                  | City small scale/medium admin0 capital  |
|--------------------------------------------------------|--------------------------------------------|-----------------------------------------|
| Water line medium scale/label/Default                  | Admin1 area/label/small                    | City small scale/large other capital    |
| Water line small scale/label/Default                   | Admin1 area/label/medium                   | City small scale/x large admin2 capital |
| Water area/label/Dam or weir                           | Admin1 area/label/large                    | City small scale/large non capital      |
| Water area/label/Playa                                 | Admin1 area/label/x large                  | City small scale/large admin0 capital   |
| Water area/label/Canal or ditch                        | Admin1 area/label/2x large                 | City small scale/x large non capital    |
| Water area/label/Small river                           | City small scale/town small non capital    | City small scale/x large admin1 capital |
| Water area/label/Large river                           | City small scale/town large non capital    | City small scale/x large admin0 capital |
| Water area/label/Small lake or reservoir               | City small scale/small non capital         | Landform/label/Round small              |
| Water area/label/Large lake or reservoir               | City small scale/medium non capital        | Landform/label/Round medium             |
| Water area/label/Bay or inlet                          | City small scale/other capital             | Landform/label/Round large              |
| Water area/label/Small island                          | City small scale/town large other capital  | Landform/label/Round x large            |
| Water area/label/Large island                          | City small scale/small other capital       | Landform/label/Round small              |
| Water area large scale/label/River                     | City small scale/medium other capital      | Landform/label/Round small point        |
| Water area large scale/label/Lake or lake intermittent | Admin0 point/x small                       | Landform/label/Round medium             |
| Water area medium scale/label/Default                  | Admin0 point/small                         | Landform/label/Oblong medium point      |
| Water area small scale/label/Default                   | Admin0 point/medium                        | Landform/label/Oblong large             |
| Marine waterbody/label/small                           | Admin0 point/large                         | Landform/label/Oblong large point       |
| Marine waterbody/label/medium                          | Admin0 point/x large                       | Landform/label/Oblong x large           |
| Marine waterbody/label/large                           | Admin0 point/2x large                      | Landform/label/Oblong x large point     |
| Marine waterbody/label/x large                         | City small scale/town small admin0 capital | Disputed label point/Island             |
| Marine waterbody/label/2x large                        | City small scale/town large admin0 capital | Disputed label point/Waterbody          |
|                                                        | City small scale/small admin0 capital      | Disputed label point/Admin0             |

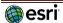

# Large scale features

Apply JSON changes to the Small Scale Features first, see page 35. For Large Scale Features, the default JSON is "text-field": "{\_name\_global}" and displays labels in English. If you are changing the map to the local language within each country, where the data supports it, the JSON for these features changes to "text-field": "{\_name\_local}".

Find and replace "{\_name\_global}" with "{\_name\_local}" throughout the JSON file. Listed below are the 47 "id" fields in the streetmap style JSON available for local language within each country where the data supports it.

Other styles may have all or fewer ofthese features.

For example, "text-field": "{\_name\_global}" becomes "text-field": "{\_name\_local}".

| Finance/label/Default          | Trail or path/label/Default    | Landmark/label/Default                |
|--------------------------------|--------------------------------|---------------------------------------|
| Medical/label/Default          | Road/label/Highway             | Admin2 area/label/large               |
| Marine area/label/Default      | Golf course/label/Default      | Road tunnel/label/Major               |
| Road/label/Local               | Point of interest/Rail station |                                       |
| Emergency/label/Default        | Road tunnel/label/Pedestrian   | Water and wastewater/label/Default    |
| Airport/label/Airport property | Road/label/FreewayMotorway     | Openspace or forest/label/Default     |
| Ferry/label/Rail ferry         | Zoo/label/Default              | Neighborhood                          |
| Road /label/Minor              | Point of interest/General      | Road tunnel/label/Highway             |
| Transportation/label/Default   | Road tunnel/label/Local        | Port/label/Default                    |
| Exit/Default                   | Cemetery/label/Default         | Park or farming/label/Default         |
| Railroad/label/Default         | Retail/label/Default           | Building/label/Default                |
| Road/label/Major               | Admin2 area/label/small        | Road tunnel/label/Freeway<br>Motorway |
| Beach/label/Default            | Road tunnel/label/Minor        | Industry/label/Default                |
| Point of interest/Bus station  | Freight/label/Default          | Point of interest/Park                |

There are other features on the map with "text-field": "{\_name}" in the JSON file. These features do not support localization; do not change their JSON code for text-field.

### Changing the font

It is recommended to change the fonts to Arial Unicode MS Regular or Arial Unicode MS Bold. There is no Italic. Esri Vector Basemap styles can have different default fonts. For example, the default fonts for streetmap style are Arial Bold, Arial Italic, and Arial Regular. For worldtopomap style, the default fonts are Noto Sans Bold, Noto Sans Italic, Noto Serif Regular, and Roboto Condensed Light. See page 31 for full listing of fonts available.

Additional JSON customization for Arabic language {\_name\_ar}: change these layers' "text-letter-spacing" to 0 (if not already set to this value).

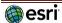

# Esri Vector Basemaps OpenStreetMap Daylight Distribution data sources

Esri is expanding coverage and content in its publicly available basemap services hosted on ArcGIS Online. To expand coverage at large scales globally, Esri is embracing the OpenStreetMap (OSM) community to supplement content and produce cartographic products in the ArcGIS Online Basemap cartographic styles. An important aspect of being part of the OSM community is abiding by its licensing and use guidelines when working with <a href="OSM Daylight Distribution data">OSM Daylight Distribution data</a>. Esri took great care to ensure the process of obtaining and processing the OSM data is a "Trivial Transformation" for "Produced Works" served by Esri through the ArcGIS Online Platform.

In other words, Esri has not changed the source of the data in terms of its geometric representation or attribution but rather adjusted the geographic projection from WGS84 to Web Mercator Auxiliary Sphere and transformed features from the OSM format into the Esri Geodatabase model while preserving the original character values for feature labeling. More details on feature and the procedures Esri used to obtain OSM source, process the content to a rendering database, and produce a cartographic product are provided at this link.

The current coverage of OSM Daylight data in Esri Vector Basemaps:

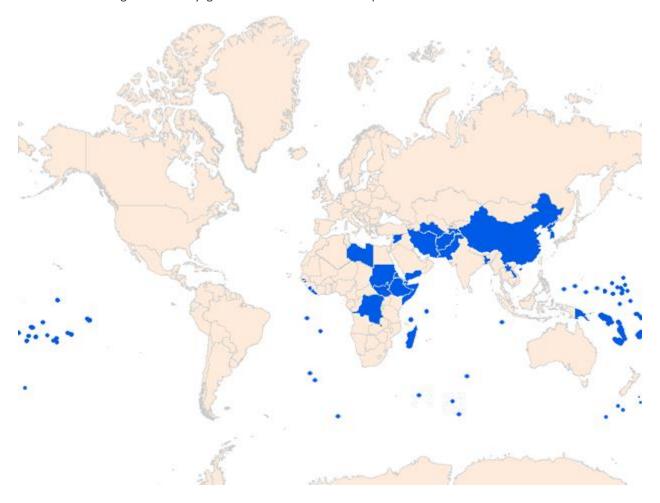

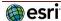

# Localization of Esri OpenStreetMap Daylight Distribution vector tile maps

Esri publishes a set of basemap styles based on the Daylight Distribution of OpenStreetMap (OSM) data, separate from what the rest of this document discusses as "Esri Vector Basemaps". These OSM maps can be accessed through the Living Atlas. Some are also available through the ArcGIS Online basemap gallery. Localization is also available to change labels on the map for several small-scale features, where the data supports it. Localize the map by changing the "text-field" value of the map style's resources\styles\root.json file. Use the corresponding codes for the language you wish to display. It is also recommended to change all "text-font" to an Arial Unicode font ("Arial Unicode MS Regular" or "Arial Unicode MS Bold") to allow all glyphs to display in the map or apply the Unicode font as part of a fallback font stack. After the localization changes are applied to your JSON, validate the file using https://www.jsonlint.com or a similar tool, and then update or upload the new localized map style as previously detailed in this reference document. The edits can also be applied on the JSON through the Vector Tile Style Editor.

### Languages and codes supported (40 to date).

Note: the codes for Chinese and Portuguese are different from Esri Vector Basemaps (page 35).

| Arabic <b>ar</b>             | Dutch <b>nl</b>      | Italian <b>it</b>                | Russian <b>ru</b>    |
|------------------------------|----------------------|----------------------------------|----------------------|
| Bosnian <b>bs</b>            | English (default)    | Japanese <b>ja</b>               | Serbian <b>sr</b>    |
| Bulgarian <b>bg</b>          | Estonian <b>et</b>   | Korean <b>ko</b>                 | Slovenian <b>sl</b>  |
| Catalan <b>ca</b>            | Finnish <b>fi</b>    | Latvian <b>Iv</b>                | Slovak <b>sk</b>     |
| Chinese (Hong Kong) zh_hant  | French <b>fr</b>     | Lithuanian <b>It</b>             | Spanish <b>es</b>    |
| Chinese (Simplified) zh_hans | German <b>de</b>     | Norwegian <b>no</b>              | Swedish <b>sv</b>    |
| Chinese (Taiwan) zh_hant     | Greek <b>el</b>      | Polish <b>pl</b>                 | Thai <b>th</b>       |
| Croatian <b>hr</b>           | Hebrew <b>he</b>     | Portuguese (Brazil) <b>pt_br</b> | Turkish <b>tr</b>    |
| Czech <b>cs</b>              | Hungarian <b>hu</b>  | Portuguese (Portugal) pt_pt      | Ukrainian <b>uk</b>  |
| Danish <b>da</b>             | Indonesian <b>id</b> | Romanian <b>ro</b>               | Vietnamese <b>vi</b> |

# Features supported for Esri OSM Daylight basemap localization

The following features in the map style JSON can have their "text-field" values changed to support these languages. The map labels that support localization are primarily small-scale features. Apply the changes to the small-scale feature using a text editor, or the Esri Vector Tile Style Editor (edit JSON). Find "id" name in the style that matches the entry from the list below and change its "text-field" value accordingly from {\_name} to {name\_XX} where XX is one of the language codes from above. Other layers besides these six do not currently support localization changes. Do not change their text-field value.

- "capital"
- "place (high importance)"
- "administrative label/country"
- "administrative label/state"
- "administrative label/county level 5"
- "administrative label/county level 6"

Additional JSON customization for Arabic language {name\_ar}: change these layers' "text-letter-spacing" to 0 (if not already set to this value).

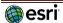